# Interface

Lorain County Computer Users Group www.LCCUG.com info@LCCUG.com Volume 21 Number 1 January 2009

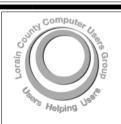

Inside This Issue

President's Letter Pg 2

Pg 2

January Program Pg 3

Minutes Pg 4

Genealogy Pg 5

Freebies Pg 6

Why Security... Pg 6

LCCUG takes a Field Trip

Performing Better Searches

Need Help Pg 10

Classes, Workshops &

SIGs Pg 10,11

Password Mgrs Pg 12

Treasurer's Report Pg 14

Windows Glossary Pg 15

Coral Paint Shop Pro X2 Using Screen Capture

Pg 16

A Suite Alternative Pg 17

Copying Info From Your

XP SP3-Access Denied

1 9 10

Tips, Fun Facts, & Terms

Pg 19

Map Pg 20

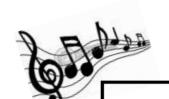

Tuesday, January 13, 2009 at the Oberlin Conservatory of Music

## **Behind-the-Scenes Tour**

of the

Oberlin Technology in Music and Related Arts Studios

with Professor Peter Swendsen

Tuesday, January 27, 2009

## File Management

Learning How to Organize Your Various Files & Folders

by Edie Lewandowski
LCCUG Membership Director

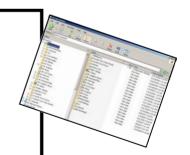

Monthly Meetings Held At Gould Auditorium 2<sup>nd</sup> Floor, St. Joseph Community Center, Lorain, OH 5:30 PM Doors Open With Outer Lobby Q & A Sessions 6:45 PM Meeting & Presentation Begins

# A Word From Our President

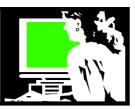

Well, I did it again... I blinked and the year has disappeared.

#### Welcome 2009!

Last year, we held our two meetings a month except when the weather got in the way and when we took the month of August off. We have added a 3rd meeting by holding the Computer Coffee Klatch at the Lorain Public Library on the 3rd Wednesday morning of each month. This informal group explores interesting web sites, shares tips and tricks and tried out the Wii gaming system. Generally though, we are finding it harder to find presenters from outside our membership. Thus, we saw a lot of presentations by our own members. Relevant businesses don't have the luxury of sending employees out to talk to us due to the condition of the economy.

We are finding this even more the case for the coming year, to the point where we may possibly have months during the year where we will only have one meeting. So watch closely the dates on the web page and the newsletter to check and see exactly when the next meeting will be held, since it may vary.

We will be adding our first new officer in several years. We are excited to have long time member Richard L. Barnett become our new Director of Advertising. The current executive board is eager for some more new blood and would still welcome new participants. (Contact me or see an officer if you might be interested).

We are beginning our nineteenth year as a computer users group and we don't want to get stale. More than ever we would welcome ideas from our membership on what they would like to see at our meetings. Please share your ideas with me or another officer. I know, I myself, am interested in Web 2.0, eBooks, digital photography and "net books". I'm not sure how many other users enjoy these things so I don't want to be the only one to influence the planning of our meetings. Please speak up and be heard!!

Maybe I'm influenced by how bitter cold it is today, but I'm going to declare that the coffee klatch and photo sig won't resume until February. I'll book the rooms today for Feb through May and then I can't change my mind again.

Sandee

## LCCUG Officers For 2009

| President                    | Sandee Ruth president@lccug.com          |  |  |  |
|------------------------------|------------------------------------------|--|--|--|
| Vice President               | Lou Koch<br>vp-programs@lccug.com        |  |  |  |
| Secretary                    | Don Hall<br>secretary@lccug.com          |  |  |  |
| Treasurer                    | Micky Knickman<br>treasurer@lccug.com    |  |  |  |
| Newsletter<br>Editor         | Pam Rihel<br>newsletter@lccug.com        |  |  |  |
| Web Page Editor              | Kaye Coller<br>webpage@lccug.com         |  |  |  |
| Statutory Agent              | Sandra Ruth<br>statutory_agent@lccug.com |  |  |  |
| Director of<br>Membership    | Edie Lewandowski<br>membership@lccug.com |  |  |  |
| Director of<br>Advertising   | Richard Barnett<br>advertising@lccug.com |  |  |  |
| Director of Public Relations | Ken Ritchey public_relations@lccug.com   |  |  |  |
| Director of<br>Education     | Open                                     |  |  |  |
| Hospitality<br>Director      | Keith Kuhn<br>hospitality@lccug.com      |  |  |  |

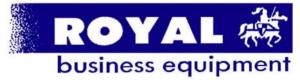

365-2288 - Elyria

1-800-238-8973 - USA

591 Cleveland Street Elyria, Ohio 44035

- \* COMPUTER REPAIR
- \* PRINTERS & SUPPLIES
- \* UPGRADES
- \* CUSTOM PC'S & LAPTOPS
- \* CALL FOR BEST PRICES
- \* EDUCATION DISCOUNTS \* LCD MONITORS & TVS
- Channel Partner
  Premier
  Hember 2006

Shop at www.ROYALBUSINESS.com and save \$\$\$

Financing Available - 90 days same as cash

Volume 21 Issue 1 | Page 2 January 2009 | Interface

## TUESDAY January 13, 2009

**Oberlin Conservatory of Music** 

#### **Behind-the-Scenes Tour**

of the

Oberlin Technology in Music and Related Arts Studios with Professor Peter Swendsen

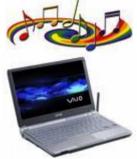

Computers are used in just about every phase of music-making these days, from recording classical music to designing sound effects for movies to producing songs in a home studio. In Oberlin's Technology in Music and Related Arts (TIMARA) program, students use computers to compose and perform music in a

variety of styles and settings. They use commercially-available software and also write their own programs to record and process sounds using sometimes unusual and complex methods. The results can be beautiful or strange, but are always wonderfully creative.

Come see the studios in which these students work in a tour led by TIMARA professor Peter Swendsen. We'll look at the equipment used in the studios, which ranges from 1960s analog synthesizers to fully-automated mixing consoles, and we'll hear examples of recent creative work done at Oberlin. We'll also talk about recent trends in computer music and what cutting-edge projects are happening at Oberlin and beyond.

We'll meet in the Conservatory Lounge around 6:50 pm with the tour beginning at 7 pm. You walk into the lounge by entering the building from South Professor Street, near the small pond.

For more info, see page 8.

## TUESDAY January 27, 2009

**Gould Auditorium** 

## File Management

Learning How to Organize
Your Various Files & Folders
by Edie Lewandowski
LCCUG Membership Director

In the beginning, that is before computers, those who wanted to store documents and photos of importance used filing cabinets and photo albums.

When we first got computers, even though we had these items in computer language, we still had to have storage boxes to store all the floppies on which we used to save them since the hard drives weren't big enough.

Now that we have hard drives large enough to hold not only all of our documents & photos, but also movies, email messages and a variety of other items, it is imperative that we use good **File Management** so that we can not only find all of these items, but also make reliable backup copies of these items in case of a disaster to the computer.

Not only will Edie show us how to create files, folders and subfolders, but she will show us how to cut, copy, paste, delete, rename, find, etc. Then she will show us a variety of tools we can use to store backups of not only individual files and folders but entire hard drives as well.

Last but not least, she will show us how to "follow the path" to get a better understanding or using the Club CDs which were designed using good file management.

If you have a habit of just hitting the default save box to name and store your files, relying on the pull down menu in the program to find them, and eventually having no idea where your files are, this is a presentation for you.

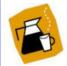

## **Computer Coffee Klatch**

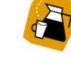

No Meeting in January.

Begins again on Feburary 18th

January 2009 | Interface

Volume 21 Issue 1 | Page 3

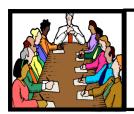

## **Executive Board Meeting Minutes**

#### **DECEMBER 2, 2008**

Attending were Sandee Ruth, Don Hall, Micky Knickman, Pam Rihel, Kaye Coller, Edie Lewandowski, Ken Ritchey and Keith Kuhn.

Final arrangements were discussed regarding the upcoming Christmas party meeting.

Future programs were discussed including a possible presentation by Keith on using an electronic automobile diagnostic meter available to the public.

Kaye moved, Don seconded to adjourn the meeting.

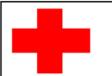

## pcM.D.

#### **VIRUS REMOVAL** •

**UPGRADES & REPAIRS** • NEW / USED COMPUTERS / PARTS • SERVICE ON ANY COMPUTER MAKE AND MODEL

CALL US WITH YOUR COMPUTER QUESTIONS! FREE ESTIMATES!

440-365-2380

• THIS DR. MAKES HOUSE CALLS • 405 Cleveland St., Elyria 44035 10% DISCOUNT TO LCCUG MEMBERS!

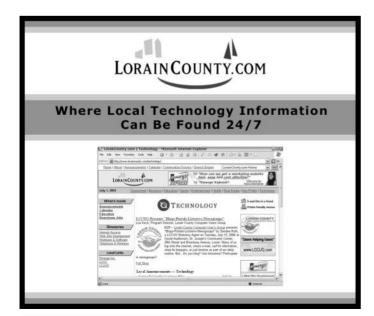

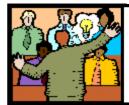

## General **Meeting Minutes**

#### **DECEMBER 9, 2008**

President Sandee Ruth called the meeting to order. A motion to accept the November minutes as shown in the December issue of the Interface was made by Edie Lewandowski, Seconded by Pam Rihel. Motion Passed.

With nominations open from the floor, Richard Barnett was added to the slate of officers for Director of Advertising. Neil Higgins moved the ballot of officers be approved by unanimous vote. Sandee seconded, motion passed.

The Chinese Raffle followed with John Dunn winning the 500 GB hard drive.

The total dollar amount raised for the Second Harvest was \$541.00

Ken Ritchey moved, Kaye Coller seconded that the meeting be adjourned.

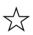

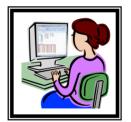

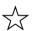

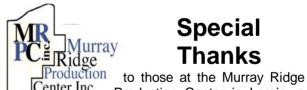

## **Special Thanks**

Production Center in Lorain, a worksite of the Lorain County Board of Mental Retardation, for collating, folding, and stapling our newsletter. If any other organizations or businesses would like to acquire their help, contact them at (440) 284-2720 or www.mrpcinc.com.

Newsletter Editor: Pam Rihel using Microsoft Publisher, Corel Paint Shop Pro X

This Month's contributors: Micky Knickman, Lou Koch, Edie Lewandowski, Sandra Ruth, Kaye Coller, Don Hall, Ken Ritchey, Dave Bilick, Sandy Berger, Sharon Housley, Tessa Breneman, Heidi V. Anderson, Jennifer Farwell, Richard Dennon, Bob Elgines, PC Magazine, Smart Computing Magazine, APCUG, and Microsoft Office art online.

Printing Done In House Assembly Done By: Murray Ridge Production Center of Lorain, OH.

Volume 21 Issue 1 | Page 4 January 2009 | Interface

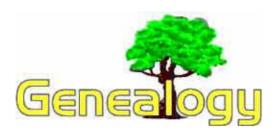

Kaye Coller caseycatnip@gmail.com

#### A Genealogy Program Recommendation

There are several good programs out there for people to use for their genealogy information. One of them has been promising a new version for many months, and should be out not too long after the first of the year.

Roots Magic 4 is a complete revamp of the program that offers many more features than it's had up to now. Users are anxiously awaiting version 4's release, which has been taking longer than originally planned. Most feel the wait is worth it because of the great new features the program will have. Here are some of them, not in any particular order:

- 1. The number of spouses each parent has will always be visible. Sorting and rearranging the family's children is easier. Each child's birth and death place has been added, and you can also see each child's relationship to their parents without having to go to another place in the program.
- 2. You will be able to specify whether a fact has been proven, disproven, or disputed for events, as well as relationships.
- 3. If you have Quaker ancestors, you probably know they recorded dates differently. You will now be able to enter the dates the way you found them, and RootsMagic will be able to understand what is meant. To find out more information about Quaker dates, go to <a href="https://tinyurl.com/44v7sl">http://tinyurl.com/44v7sl</a>
- 4. The multimedia features have been reworked to make viewing photos easier. You'll be able to reuse photos with their caption, description, and other information instead of having to re-enter that information each time.
- 5. RM has added a worldwide place database with 3.5 million places in it. If you want to know what county, province, state, or country a place is in, enter the place name and you'll see what matches it. You select the appropriate place, click OK, and it will be entered into the place field for you. There's even a mapping feature that will display the place for you. RM lets you even view the satellite image with or without street, town, etc. labels. You'll be

able to see markers on the maps for a person's events.

- 6. RM4 makes it easier to search online without leaving the program. Click on the WebSearch tab and RootsMagic will search for the person you have selected. The program gives you several choices of sites to search as well as letting you add sites the program hasn't included.
- 7. RM also enables you to record and track any DNA tests you have done.
- 8. I've always been confused about the correct way to record sources. (I confuse easily <G>) It always seemed that the source information I had didn't quite fit in the form RM provided. I'm really looking forward to what Bruce has done to make entering sources easier. For one thing, there is a more complete list of the different sources you may get information from. For another, you will be able to customize any of the source templates. It is so important to accurately cite where you get your information, and this Source Wizard improvement will make it easier for people like me.

This is only a skimming of what the new version will offer. To see a more complete description as well as screen shots showing how each feature looks, go to <a href="http://blog.rootsmagic.com/">http://blog.rootsmagic.com/</a>. When the program is finally released, I plan to demonstrate it at an LCCUG meeting.

If there's enough interest, I'll start a SIG at the computer lab.

RootsMagic (CD) \$29.95 plus s/h — includes a video tutorial.

RootsMagic (Download) \$29.95 — saves you shipping and handling.

Upgrade RootsMagic (CD) \$19.95 plus s/h

Upgrade RootsMagic (Download) \$19.95

**UPDATE:** Bruce Busbee just announced a feature that no other genealogy program has—portability. You will be able not only to put your genealogy data on a flash drive, but also the entire program. This means that you can take it to the library and plug it in while you're doing research. When you get home, just copy it back onto your computer. What a great time saver.

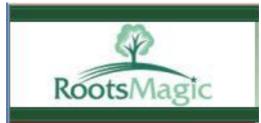

# Why security precautions are necessary

By Bob de Violini.
Member of the Channel Islands PCUG, California
www.cipcug.org or rjddev@gmail.com

First off for the holidays, there's a story that illustrates just why you should always enable encryption on your wireless router (for those who use one) AND why you should be leery of any public computer for Web sites you need a password to access. A college student in Kentucky has been charged with identity theft, among other crimes, for planting malware on computers in his school's library. The malware was a keystroke logger that captured usernames and passwords for any pages fellow students logged into. He then used this information to access their e-mail accounts and send out emails attempting to extort these same fellow students. He also used an unsecured wireless router to access these accounts, making it look as if someone else were actually sending the e-mails. The attempted extortion took the form of a threat to divulge personal information the thief had stolen from the compromised e-mail accounts. That leads me to our next item, WPA encryption.

As of the beginning of November, a pair of computer security researchers in Europe disclosed a technique they'd developed to partially hack WPA encryption used by a great number of wireless routers today. Before anyone thinks the sky is falling, rest assured it isn't. Their hack involves only the traffic being sent from the router to a computer and only a small number of data packets can be cracked before the router resets its encryption.

However, it is enough to be able to send just enough rogue data to a computer to compromise it with any number of known vulnerabilities. Specifically, it involves the TKIP protocol that WPA and WPA2 are allowed to use. The specifics of just how this trick is accomplished have been made available to hackers in many areas of the Internet, so it's just a matter of time before it begins spreading. TKIP and AES encryption are selectable by the user in many wireless router configurations, and some have WPA with TKIP selected by default. I strongly recommend you check your wireless router's encryption configuration, and if it's set to use WPA with TKIP, you switch to WPA2 with AES if at all possible.

This is especially important if you use a wireless router to run a network for a business. I have my Linksys wireless router set to use WPA2 with AES encryption. AES is significantly harder to crack than the older TKIP protocol. One final note on this, however. For AES encryption to work, both the router and the network adapter in the computer must be able to use it. Some older hardware may not support AES encryption, so an upgrade may be

needed. If you'd like some more information, please drop me a line at the email address at the top of this article, and I'll gladly send you a link or two.

#### Scare of the month department

Even though Halloween has already passed, we have the Scare of the Month Department chiming in with some news. There is a new phishing e-mail making the rounds disguised as a warning from the U.S. Federal Reserve. The message bears the usual dire warning of a scam and contains links for readers to follow to get more information. However, there are a few clues that give the message away as a hoax, the biggest one being poor grammar. The links in the e-mail lead unsuspecting readers to a fake site that will redirect them to a search page for porn, which will download a PDF file with malware to their computer. The malware comes in various forms, including one that attempts to make your computer a member of a botnet. A brief notice can be here. courtesv of USCERT: http:// tinyurl.com/66lzv9. The link does go to the US-CERT site; I just used TinyURL to shorten the URL's length.

#### **Patches Galore Department**

As I mentioned above, there have been some exploits on the loose for a bit for Adobe Acrobat, and the full program and the reader have been updated as a result. The latest versions are 8.1.3 and 9.0. Adobe has also updated its Flash player, standard fare in most browser installations, to version 10.0.12.36 to patch publicly reported vulnerabilities last month as well. Not to be outdone, Mozilla has also issued a patch for its Firefox browser and Thunderbird e-mail client. These patches address several bugs that have been brought to light in the past month to month and a half. The latest iterations of Firefox are 2.0.0.18 and 3.0.0.4. The latest version of Thunderbird is 2.0.0.18. I have read reports of some problems with version 3.0.0.4 and 2.0.0.18 of Firefox. with most of the reports being about version 3.0.0.4. The solution for those having problems after upgrading to 3.0.0.4 has been to go back to 3.0.0.3. I have updated my version to 2.0.0.18 and have had no problems. Some patches take longer than others to develop and test, however. One of the patches issued by Microsoft on November's Patch Tuesday took them seven years to develop and test. The bug it patched was first reported by a security researcher in March 2001. Microsoft claims that it tried patching it when it was first reported but wound up killing off most networking applications with the patches when they underwent testing. However, they didn't give up and finally found a way to patch the vulnerability earlier this year.

While we're speaking of Microsoft, it has announced plans to abandon its One Care concept of computer protection service and develop free anti malware applications for release in 2009. The new concept is code named "Morro." As usual, folks are coming down on both sides of pro and con when it comes to this development. Microsoft hasn't given a firm release date for the

Volume 21 Issue 1 | Page 6 January 2009 | Interface

new software, but has said that One Care will come to an end on June 30. Well, that's all for now. Here's wishing everyone a joyous Holiday season and a Happy New Year! Always practice safe computing by keeping your applications and your anti-malware applications fully up to date. Make sure to run your anti-malware scanner(s) once a week, even if they don't flag anything in between scans.

This article has been obtained from APCUG with the author's permission for publication by APCUG member groups; all other uses require the permission of the author (see e-mail address above).

## Freebies!

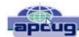

by Dave Bilcik
Member of the STPCC (Southern Tier Personal Computing Club), New York
dlbilcik@yahoo.com

It's the Holiday Season! Home & hearth, good food and lots of presents, those banking and Wall Street executives should have a fine time this year (Santa Claus made a special \*\*\*bonus\*\*\* trip just for them... Ho-Ho-Ho!). Now, what are you going to do for the Holiday? Be creative and "Have Yourself A Freebie Little Christmas." People may thank you. Discover (again) why it is called Christmas and not "Santamas" (http://www.e-sword.net/). You might find that you really like the story.

You have technology at your fingertips so think about what is important to the special people in your life and give something meaningful to them. The best part; it doesn't have to cost much to be meaningful. CD-Rs cost less than a first-class stamp, the most expensive 8 ½ x 11 photo-paper you can get is under \$1.00 per sheet while regular paper is under a penny. Put something on that paper or CD that interests the people you are interested in.

Pictures, sound, movies and even free software are all good candidates if it means something to your special person. Picasa (http://picasa.google.com/) will help you with your pictures and slide shows. Print up a nice 8x10 of that "creative" place where you hung the mistletoe for your significant other.

If you have a crafter on your list, print up a collection of cross-stitch or quilting patterns; one spot to try is <a href="http://www.alitadesigns.com/index.php">http://www.alitadesigns.com/index.php</a> another is <a href="http://www.freepatterns.com/">http://www.freepatterns.com/</a>. Grandma might be happy to get your custom x-stitch collection but don't send her your mistletoe picture by mistake. However, be ready for

some "cute" overload when prospecting for freebies on the crafting sites.

If music or video is your passion then cdburnerxp (http://cdburnerxp.se/) will help you with either one. It is a full featured burner that will let you make a custom CD or DVD any time you wish. Like classical music? A site that will point you to lots of free music is http://www.classiccat.net/index.htm. Don't violate any copyrights and fire up your CD/DVD drive. That custom-mix lute CD is right at your fingertips.

Don't forget your web-cam or digital camera with movie mode. Give a CD or DVD with a video message telling that special family member what they really mean to you. If you are lucky, they will avoid you completely at the next family reunion.

The fact that you are reading this shows you have exquisite taste and a level of computer literacy way above the average. Help those friends who are less fortunate by cleaning up their sluggish computers. Advanced WindowsCare Personal Edition (http://www.iobit.com/advancedwindowscareper.html) when installed and run on their machine, will give them back the performance that they have been missing.

The software is free, it helps a friend, costs only a little of your time, and proves your computer kung fu is much stronger than theirs. Everybody wins!

Now that you have saved so much cash on creative, meaningful gifts for your friends and family, you can now reward yourself for all your efforts. Try <a href="http://www.thinkgeek.com/">http://www.thinkgeek.com/</a> for loads of intriguing stuff. Check out the Ion USB Turntable that will help your turn your vinyl music collection into digital goodness... the turntable outputs files in either mp3 or WAV format.

If the good will, optimism and hope of the season gets to be too much, try **http://despair.com/** for a big steaming cup of cynicism. It will help you to get back to work after the holidays.

My personal email address is dlbilcik@yahoo.com if you want to send me comments, questions or cash. Please put "Freebies" somewhere on the subject line so I will have some idea about its contents. Tell me about your best free software experience or your best cookie (... ever!) and I will pass it on.

## Even after the holidays, these Freebies will be a good thing to pass alone to family & friends.

This article has been obtained from APCUG with the author's permission for publication by APCUG member groups; all other uses require the permission of the author (see e-mail address above).

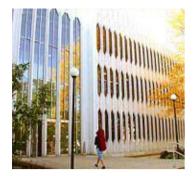

#### Yes, we're taking a Field Trip!!

By Edie Lewandowski

The 1st General Meeting in January will not be held at Gould Auditorium, but will instead be held at the Oberlin College Conservatory of Music. This building covers about one quarter of the block on the corner of W College St & S Professor St. Located across the street to the north is Tappan Square. The lounge entrance is on the **west** side

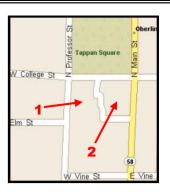

of the building near the small pond. (See #1 on map)

Street parking is allowed in some areas, but be careful. Make sure the street is marked for parking. There is construction to the building going on, so some parking lots are being used for that purpose. Stan & I went to Oberlin yesterday to check it out and found a relatively large parking lot behind the building. (See #2 on map) No matter what, Car Pooling is highly recommended.

Peter Swendsen, Assistant Professor of Computer Music and Digital Arts will be conducting the tour which starts at 7 pm in the lounge area as indicated above. My suggestion is **get there at least 10 minutes early** so that you will not be left out when the tour starts. Remember I said this was a large building.

We will be touring the Computer Music Studios (*Technology in Music and Related Arts Studios*) located in the basement. There is elevator access to the studio area. It requires going through a less finished part of the basement, but it's fine. Pictures, questions, etc are welcome. To learn more about the faculty and student projects, browse to <a href="http://www.timara.oberlin.edu/">http://www.timara.oberlin.edu/</a>

An Ediegram will be going out soon on this meeting. So that we can give Peter some idea of the number interested, please reply so that I can get an estimated count to him. Stan & I are looking forward to this tour.

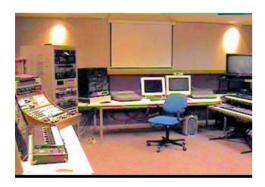

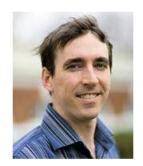

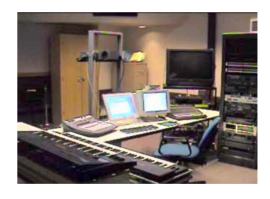

## Performing Better Searches

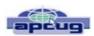

By Sharon Housley, VP NotePage managing Marketing for FeedForAll www.feedforall.com or Sharon@notepage.com

Performing and perfecting search engine results can save web surfers lots of time and energy. Understanding the nuances of searching allows researchers to immediately drill down and locate the information they are seeking, without having to wade through a myriad of irrelevant search results in the process. The increasing complexity of search engines has made understanding search engines a necessity for those who spend any amount of time online. The following search tips are standards that will work in most of the major search engines.

#### How To Find What You Are Looking For?

As the popularity of the Internet grows, more and more results are returned for even the most obscure search phrases. In order to save time, web surfers need to increase their search relevancy. It is advisable to use multiple search terms to produce better search results. Searchers should use specific words and phrases to find what they're are looking for, while filtering out irrelevant and unwanted results.

In searching, more usually means less. Using more keywords in a search will help qualify the search and make it more specific to what you are looking for. It is all about striking a balance; more search terms will reduce the number of search results, but those results will be more accurate. Remember that you can always refine the search further if there are too many results returned in the initial search.

Volume 21 issue 1 | Page 8 January 2009 | Interface

#### Capitalization Is Irrelevant

The major search engines ignore capitalization. Upper case and lower case search phrases will deliver the same results.

#### **Order Matters**

Keep in mind that the order in which the terms are entered into the search box will affect the search results. The most important terms should appear first in the list of search words.

#### Word Stemming

Major search engines will provide results that use word stemming. Word stemming includes variants of the terms that were searched for. For example, searching on the term fish in a major search engine will generate organic search results that also contain the terms fishing, fishes, and fisher.

#### Exact

Using quotations around a search phrase will generate search results that contain only that specific search phrase, exactly as it was entered. For example, searching on the exact phrase "rocking horse" in a major search engine will only generate search results that contain the phrase rocking horse. The results will not include any results that contain "horse rocking" -- even though both terms appear, they do not appear in the proper order for an exact match.

#### Do Not Include

Adding a (-) negative/minus sign before a search term will filter the results so that they contain the first term but not the negated word. For example, entering the search phrase horses -rocking into a major search engine will return search results about horses but not about rocking horses.

#### Must Include

If you want search results that only include a specific word, just type a (+) plus sign in front of a search term. The results produced will always contain that term. For example, conducting a search horse + carousel will result in all search results that contain carousel, and may include horse as well.

#### Similar Words

Adding a (~) tilde character in front of a search word will generate search results that not only include the specified search term, but will also include all words considered to be related to the original search term. For example, using the search term ~soda will result in organic search engine results that not only include soda, but also include pepsi, pop, cola, coke, bottle, and soft drink.

#### Either Or

Adding an OR parameter between two search terms will result in search listings that include either the first or the second word in the search results. For example, searching on the terms soda OR bottle will generate search

results that may contain both terms soda bottle or it will produce results that contain either soda or bottle but not both in the same search listings.

#### **Advanced Searches And Segmented Searches**

Many search engines allow you to specify the type of content you wish to search in. For example, you can often search just news articles, just blogs, or just images. If you are looking for a specific type of media, segmenting your search can be helpful. Searches can be conducted to locate webpages that contain a specific language, or a specific file type (ie. pdf, rss, etc). Simply use the search engine's advanced search option and select the content, language, file type, etc to filter your search results.

#### Search Meta Words

Meta keyword searches give search engines special instructions. When the meta search words are used, a specific type of search is conducted. Here are some of the most common meta search terms.

**define:** When define: is used at the beginning of a search word or phrase, the search engine results will be a definition of the word or phrase.

**site:** When site: is entered in the search box, followed by a domain, the search engine locates all documents within a specific domain and all of its subdomains. This is an easy way to get a rough idea of the number of pages indexed on a domain.

**link:** When link: is used and followed by a URL, the search results will include all the web pages that are indexed by the search engine which contain links to the specified URL.

**inurl:** When inurl: is used, followed by a keyword or phrase, the search results will include links to web pages that contain the specific keyword or phrase in the urls themselves.

**intitle:** When intitle: is searched on in conjunction with a keyword or phrase, the search engine locates search results that contain the specified keyword or phrase in the web page title.

Web surfers can save large amounts of time and energy by optimizing their search techniques with these helpful tips.

Sharon Housley manages marketing for FeedForAll http://www.feedforall.com software for creating, editing, publishing RSS feeds and podcasts. In addition Sharon manages marketing for RecordForAll http://www.recordforall.com audio recording and editing software.

This article has been obtained from APCUG with the author's permission for publication by APCUG member groups; all other uses require the permission of the author (see e-mail address above).

## **NEED HELP?**—

#### Here's Who to Contact:

#### **Neil Higgins**

440-967-9061 - higgins.neil@gmail.com Evenings 6 p.m. -10 p.m. + Weekends Hardware, Linux & Windows Operating Systems, Tweaking your system

#### Micky Knickman

440-967-3118 - micky@knickman.com Evenings 5 p.m. – 9 p.m. + Weekends General Software Configuration, Hardware Installation, Basic to Advanced Windows

#### Lou Koch

440-985-1585 - Ikkoch@centurytel.net Microsoft Office: Excel, Word, PowerPoint, Publisher, Access, & Outlook, Basic to Advanced Windows

#### Edie Lewandowski

440-282-4188 - elew@erienet.net
Daytime - midnight
Desktop Publishing, General File Management, Eudora Email,

### MSWorks Tools,

Richard Barnett

440-365-9442 - Richard216@aol.com Evenings & Weekends General Software Configuration, HardwareInstallation, Basic to Advanced Windows & Web Page Design

#### Sandee Ruth

440-984-2692 - sandee29@gmail.com 6 p.m. - 10 p.m. except when at work Basic Word Processing, Windows, & Web Design Advanced Internet

#### Jeff Kasler

440-967-7142 - Jeffk@roadrunner.com 10 a.m. - 7 p.m. Burning CDs using Record Now

#### **David Kennett**

440-327-8624 - w8kfj@yahoo.com 9 a.m. - 8 p.m. Video Editing & DVD Burning

#### **Cathy Ratcliff**

therats1@verizon.net Though she lives in Coshocton, you can call 740-327-1483 before 8 pm Paint Shop Pro, other Photo Editing programs, Microsoft Office programs

#### **Keith Kuhn**

440-967-6509 - kthkuhn@yahoo.com 8 a.m. - 11 p.m. Downloading Music & Burning CDs

We have lost some of our members willing to take calls. If you would like to help us out, add your name to this list by contacting the Newsletter Editor newsletter@LCCUG.com

## LCCUG ONGOING CLASSES AND WORKSHOPS

ALL ARE FREE AND OPEN TO THE PUBLIC

### Genealogy Class

Date: No Class until February
Time: 5 - 7 pm Instructor: Pam Rihel

Place: LCCC Learning Center.

St. Joe's Com. Center, 21st & Broadway

Learn more about finding your ancestors with public records & online websites. How to start & sources to use.

You must register - Phone: 440-277-6076 or Email: LadyGeneo@roadrunner.com

## **Problem Solving Workshop**

Date: 3rd Tuesday, January 20, 2009

Time: 5:30 - 8 pm Instructor: Micky Knickman, et al.

Place: Amherst Church of the Nazarene 210 Cooper Foster Park Rd.,44001

Learn how to repair or update your computer by changing hard drives, memory, CD ROMs, etc.

Members are encouraged to bring their computers anytime before 7:30 pm for assistance from Micky, Neil or other knowledgeable members.

#### **Microsoft Digital Image**

**Date:** Monday, January 5th & 19th 2009 Time: 3:00 to 4:30 pm Leader: Joe Harrold

Place: LCCC Learning Center

St. Joe's Com. Center, 21st & Broadway

Improve your graphic manipulation skills by trading ideas and tips with others using this software programs.

For Info contact Joe Harrold - 440-967-5847or Jncharrold@centurytel.net

#### Computer 1

Date: Tuesday Jan. 13 & Thursday Jan. 15th, 2009

Time: 9:30 am to Noon
Place: Lorain Senior Center
3360 Garfield Blvd.

Instructor: Sandy Strong & Mavle Green

This six hour class will help you understand how to use a computer, from turning it on to saving and printing out your information. It will include using a mouse, cut and paste, making shortcuts, and working with text.

#### Digital Photos & Graphics SIG

**Date: No Class until February** 

Time: 7 - 8:20 pm

Instructor: Sandee Ruth, president@lccug.com. Place: Lorain Public Main Library - 6th & Reid Ave

Check our blog for photo ideas in the meantime -

http://lccugphotosig.blogspot.com/

| January 2009 Classes                            |                                                                  |                                                 |                                                       |             |            |  |  |  |  |
|-------------------------------------------------|------------------------------------------------------------------|-------------------------------------------------|-------------------------------------------------------|-------------|------------|--|--|--|--|
| Class Type                                      | Location                                                         | Registration                                    | January                                               | Time        | More Info  |  |  |  |  |
| Classes / Workshops                             |                                                                  |                                                 |                                                       |             |            |  |  |  |  |
| Problem Solving<br>Micky Knickman               | Amherst<br>Church of the Nazarene<br>210 Cooper Foster Park      | Not Required                                    | Tuesday<br>January 20                                 | 5:30 - 8 pm | Page<br>10 |  |  |  |  |
| Microsoft Digital<br>Imaging SIG<br>Joe Harrold | LCCC Learning Center<br>St. Joe's Com. Center<br>21st & Broadway | 440-967-5847or<br>Jncharrold<br>@centurytel.net | Mondays<br>January 5 & 19                             | 3 - 4:30 pm | Page<br>10 |  |  |  |  |
| Genealogy Class<br>Online & Off<br>Pam Rihel    | LCCC Learning Center<br>St. Joe's Com. Center<br>21st & Broadway | Reg. required<br>LadyGeneo @<br>roadrunner.com  | No Class until February                               |             | Page<br>10 |  |  |  |  |
| Digital Photos<br>& Graphics SIG<br>Sandee Ruth | Lorain Public Library<br>6th & Reid                              | 440-244-1192 or<br>1-800-322-READ<br>x272       | No Class until February                               |             | Page<br>10 |  |  |  |  |
| Computer 1<br>Sandy Strong<br>Mavle Green       | Lorain Senior Center<br>3360 Garfield Blvd.                      | 440-288-4040                                    | Tuesday Jan 13<br>& 9:30 am - noon<br>Thursday Jan 15 |             | Page<br>10 |  |  |  |  |

## **Computer Coffee Klatch**

Cancelled until February 18, 2009

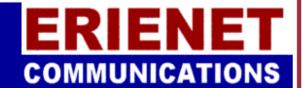

**LCCUG** 

Web Site Provider

www.erienet.net

The Board members would like to thank all our members who helped us throughout the year of 2008. We hope that we can continue to count on your support throughout the year of 2009.

We have tried to provide you with informative and entertaining programs and we hope that you have enjoyed them as much as we did.

We want to welcome our new Board member, Richard Barnett, as our Director of Advertising. He will be a great asset to our computer group.

Please feel free to suggest programs that you as members would like see. If you have suggestions please contact one of our officers, either by phone or by e-mail. Make sure when you e-mail you use the subject line and say program suggestion.

# Head-To-Head: Smart Computing. Password Managers

Safe Storage For Your Passwords

by Tessa Breneman

These days, it seems the only things certain in life are death, taxes, and passwords. Web sites and other programs are continually increasing security, which means you have to keep coming up with (and somehow remember) longer and more complex passwords.

Many people already have a system for remembering passwords that can include several sticky notes or lengthy spreadsheets. Some people avoid having to remember several passwords by using a single password for everything. None of these methods provides adequate protection for your personal information. Password managers, on the other hand, let you keep track of different usernames and passwords, making it harder for someone to infiltrate all of your personal accounts after guessing a single password or stealing the sticky note off your desk.

Password managers can be downloaded to your Desktop, kept online, or saved on a portable storage device (such as a USB flash drive). Some password managers offer unique features to help you protect your personal accounts, such as password generators, but all password managers make it easier for you to protect your information without losing track of your multiple usernames and passwords

#### **Animabilis Aurora Password Manager**

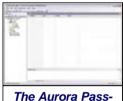

word Manager looks and feels like a spreadsheet that keeps all of your sensitive login information.

Animabilis Aurora Password Manager looks and feels like a spreadsheet for all your login information (including everything from email to PINs), so it's comfortable and easy to use. You can split your information into categories, such as Web applications (email, instant messenger), credit card information, and PINs, and there is even a place to keep notes for yourself. Aurora Password Manager has a very comprehensive list of information it

can keep track of, including cell phone information, information about people in your contacts list, and a list of bookmarks. Aurora Password Manager can also be downloaded to a USB flash drive or another type of portable storage device for access to your information on any computer.

The 256-bit AES (Advanced Encryption Standard) encryption helps to keep your information out of the hands of criminals, and the password generator will ensure you

have ironclad passwords. The password generator will produce a password that has a combination of case-sensitive letters, numbers, and other characters, which makes guessing your password nearly impossible.

Aurora Password Manager has an add-in for Internet Explorer that lets you quickly save login information or generate a password for a new Web account. The Web browser add-in (only available for Internet Explorer) also has form fill, which will automatically fill out Web forms that ask for personal information. What's more, Aurora Password Manager has backup and restore options to prevent your information from being lost.

#### CyberScrub KeyChain

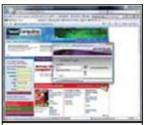

CyberScrub will appear whenever you enter a Web site that includes login information.

KeyChain is a simple program that offers the basic features of a password manager, such as the ability to store several different types of data (such as passwords, credit card information, and addresses), but it doesn't get a lot of points for style. It offers an add-on to Internet Explorer, which doesn't blend in with your Web browser toolbar as well as other password managers do. Additionally, KeyChain will pop up every time you go to

a secure Web site to offer to remember your information. If you will likely forget to enter your information into KeyChain, this will be a good feature. Otherwise, having to constantly minimize the KeyChain window may simply get on your nerves.

KeyChain does offer several helpful elements in addition to the aforementioned features, including automatic form fill, backup and restore abilities, support for portable USB flash drives (with full synchronization between the host PC and KeyChain), and a password generator. KeyChain also has support for multiple users, along with single and dual authentication modes. This means that more than one individual can have their own secure and private account on a single KeyChain program. It also means that you can enable KeyChain to be accessed with a single master password, or you can set KeyChain to only be accessible with a master password and a USB flash drive. Dual authentication makes KeyChain more secure than single authentication.

#### **Handy Password**

Handy Password includes many of the same features other password managers have, including a form filler, bookmark manager, and password generator. When you save personal information, however, you save it on cards, as though it were a digital Rolodex. Handy Password will store information in categories, such as email, finances, and shopping. You can also add your own folder categories.

Volume 21 Issue 1 | Page 12 January 2009 | Interface

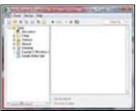

Handy Password has a simple user interface.

The password generator lets you set the criteria for your randomly produced password, such as the number of symbols it will include, whether or not the password has both (or either) lowercase and uppercase letters, and whether or not similar characters are included or excluded.

Handy Password has an add-in for both Internet Explorer (version 6.0 and later) and Mozilla Firefox (version 1.5 and later), which provides features such as automatic form fill and Auto-submit. Autosubmit will automatically log you in to your account after Fill enters your login information. When you enter the URL of your secure Web application information into the Handy Password account log, you can access your account from the Handy Password database.

With 128-bit AES encryption, your information will very likely be safe. There are slight differences between 128-and 256-bit encryption. Each character of your password represents eight bits; therefore the difference between 128- and 256-bit encryption is the difference between a 16- and 32-character password. If you don't use the allotted characters, the rest of the password will be filled with zeros (making it easier to guess), which is why some security experts suggest having a passphrase (a multiword password), rather than a password.

You can also rest assured that your information will be safe, even if your hardware is damaged, with Handy Password's backup features. For example, Handy Password lets you store your database on an email server so you can access it from other computers.

You can purchase Handy Password as an Internet browser add-in, or you can purchase a version of Handy Password for your USB flash drive. It costs extra to download both, however.

#### **Large Software Password Manager**

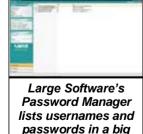

database that is man-

ageable from the

system tray.

Large Software Password Manager not only helps you stay on top of usernames and passwords for all types of applications and Web programs, it also lets you store multiple passwords for each program and Web site account you have. Your information database is protected by one of eight available encryption algorithms, including AES 256-bit encryption.

You can choose to enable the Autofill feature when you add a

new account to your database. When this feature is enabled, your login information (username and password)

will be automatically entered in the appropriate spaces in the program or Web site. If you have your Password Manager database locked, this option will be unavailable

The Link-It feature is unique to Password Manager. To use the Link-It feature, hover your mouse over the Password Manager icon in the System Tray. When the padlock appears above the Password Manager icon, click it, and then drag it over the account (either a Web account or a secure desktop program) you want to add to your Password Manager database. This will let you quickly add the account to your database. You can also add a Web page by clicking the padlock button next to the minimize button located in the top-right corner of your Web browser. Once that account information is added, you can access your secure information via the Pass word Manager Database.

In addition to Link-It and Autofill, you can copy your password onto a clipboard and paste it in account login boxes, or you can access your information after doing a quick search in the Password Manager database.

If you are worried about forgetting usernames and passwords while using a different computer, Password Manager and your database can be downloaded onto a portable storage device, such as a USB flash drive.

#### Siber Systems RoboForm Pro

RoboForm Pro keeps track of all your sensitive login information on Passcards, which are available to edit and use via the RoboForm icon in your System Tray or your Web browser (Internet Explorer, Firefox, Avant, MaxThon, and Slim Browser). Passcards are all saved as individual files, so you can share them with family and friends via email. In addition to the passcards, RoboForm has Safenotes which can securely store information such as combinations, registration codes, and other lengthy codes and passphrases.

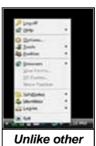

Unlike other password managers, RoboForm is controlled from the System Tray. RoboForm Pro doesn't just store all your sensitive login information, credit card numbers, and automatic form fill information, it also locks it up tight with 256-bit AES encryption algorithms. RoboForm will also automatically log you out after sitting idle. Additionally, for households with multiple computer users, RoboForm offers separate, multiple accounts.

RoboForm also offers RoboForm-2Go and RoboForm2Go Pro, which can be downloaded to your USB flash drive and stores all your passwords, contacts, and bookmarks.

#### Use It Or Lose It

If you want to keep your information safe, ditch the

(Continued on page 14)

(Continued from page 13) **Head-to-Head Password Managers** spreadsheets and the sticky notes for good. Password-management software will not only keep your data safe, but it will also prevent you from forgetting all those different passwords and getting locked out of your private accounts.

#### **Password Manager Information**

#### **Aurora Password Manager**

Supported OSes: Windows 98/Me/2000/2003/XP/Vista

KeyChain

Supported OSes: Windows 98/Me/NT/2000/XP/Vista

**Password Manager** 

Supported OSes: Windows 98/Me/NT/2000/XP/Vista

**Handy Password** 

Supported OSes: Windows 2000/XP/2003/Vista

RoboForm Pro

Supported OSes: Windows 95/98/Me/NT/2000/XP/Vista/

Server 2003

#### **Buying Tips**

- Safety First. When you are comparing password managers, take a close look at the type of security features it offers. Keeping your personal information and accounts private should always be your top priority.
- Take It To Go. If you are always moving from one computer to another, be sure your password manager supports the use of a USB flash drive or some other type of portable hardware. This will help you access your accounts from anywhere, anytime you need to get into your account quickly and securely.

#### **Password Manager Information**

#### **Aurora Password Manager**

\$29

**Animabilis** 

Contact online only

#### www.animabilis.com

Notable Features:

Exports information in CSV (comma-separated values), XML (Extensible Markup Language), and HTML (Hypertext Markup Language) formats.

#### KeyChain

\$39.95

CyberScrub (770) 951-2080

#### www.cyberscrub.com

Notable Features:

Single and dual user authentication Automatic logout after sitting idle.

#### **Password Manager**

\$29.95

Large Software

Contact online only

#### www.largesoftware.com

Notable Features:

Link-It feature lets you quickly add account information Includes eight different encryption methods to choose from.

#### **Handy Password**

\$29.92

Novosoft Software

sales@novosoft-us.com

#### www.novosoft-us.com

Notable Features:

Support for both Firefox and Internet Explorer

Online password storage.

#### RoboForm Pro

\$29.95

Siber Systems

(877) 762-6367

#### www.roboform.com

Notable Features:

Support for several different Web browsers AutoUpdate regularly checks for updates to RoboForm Pro.

Reprinted with permission from Smart Computing. Visit http://www.smartcomputing.com to learn what Smart Computing can do for you and your user group!

Note from LCCUG Treasurer: Before spending money on any of these products, try the free KeePass software available on LCCUG Club CD #8 or, for the most current version, download it from http://keepass.info/ You can install it on your PC or carry it on a portable USB drive (or both, like I do).

| LCCUG Treasurer's Report |                                   |    |          |  |  |
|--------------------------|-----------------------------------|----|----------|--|--|
| 10/11                    | Beginning balance                 | \$ | 6,847.67 |  |  |
|                          | single memberships                | \$ | 725.00   |  |  |
|                          | family memberships                | \$ | 262.50   |  |  |
|                          | Amazon.com referral income        | \$ | 45.65    |  |  |
|                          | raffle donations                  | \$ | 553.86   |  |  |
|                          | Newsletter expenses               | \$ | (133.44) |  |  |
|                          | Internet/web page expenses        | \$ | (182.59) |  |  |
|                          | Misc membership expenses          | \$ | (297.87) |  |  |
|                          | Add'tl donation to Second Harvest | \$ | (144.93) |  |  |
| 1/2                      | LCCUG Certificate of Deposit      | \$ | 5,187.03 |  |  |
| 1/2                      | General Fund balance              | \$ | 2,488.82 |  |  |

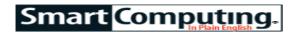

## **Windows Glossary**

#### **Terms Windows Users Need To Know**

by Tessa Breneman

When reading about the Windows operating system, it can be easy to get lost in the technical jargon. Here are a few common terms with simple explanations to help you better understand articles.

#### Checkbox.

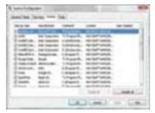

As part of a dialog box, a checkbox allows users to enable or disable a feature or select or deselect an option. A series of checkboxes can be used with a dialog box to select more than one option among many.

#### Context menu.

When you right-click with your mouse, a context menu is displayed with choices, such as Open or Proper-ties. When you right-click an open Word document, for example, the context menu gives you options, such as Font, Paragraph, and Synonyms.

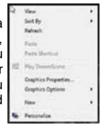

#### Dialog box.

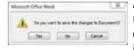

A dialog box is a text box that pops up to give you information and/or options. An example of a dialog box is the box that appears when you

quit an Office document without saving it properly. The dialog box prompts you to either save your work, not save your work, or cancel closing the document.

**Drop-down list.** A drop-down list is a list of options pre-

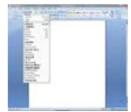

sented when you click the name of a menu or an arrow next to it. In Office Word 2007, fonts are displayed in a drop-down list, which opens when you click the arrow next to the font that is currently selected.

#### Quick Launch toolbar.

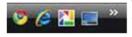

The Quick Launch toolbar is sandwiched between the Start Menu and the list of open applications on

the Taskbar at the bottom-left corner of your screen. The Quick Launch toolbar provides easy access to applications, such as Microsoft Outlook, Internet Explorer, or any other frequently used application. The Quick

Launch toolbar also offers an icon that, when it's clicked, automatically takes you directly to the Desktop without manually closing or minimizing any currently open windows.

Start button and Start menu. In order to open the Start

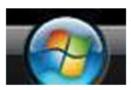

menu, you must click the Start button (also called the Start orb). In Vista, this is a circle at the bottom-left corner of your screen with the Vista logo on it. The Start menu is the main place to

access all of your computer's programs, folders, and settings. The large left section lists frequently used programs, and the All Programs tab at the bottom is your gateway to the rest of the programs on your computer. Underneath, you will find the Start Search pane, with which you can search for files and programs on your

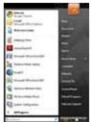

computer. The right pane includes frequently used tools, files, and folders, such as the Control Panel and the Documents. Music. Pictures. and Games folders.

#### System Tray.

The System Tray is located on the right side of the Taskbar, at the bottom-right corner of your screen. It displays the clock, volume, and battery levels, along with icons for system utilities. The icons give you quick access to system utilities, such as network configurations and antivirus software settings. The System Tray expands as you add more programs, such as Google Desktop, or other utilities.

#### Taskbar.

The Taskbar is the panel that runs along the bottom of your screen, and it includes the Start Menu and the System Tray. The Taskbar helps you multitask by displaying all of the applications you have open.

#### **Good To Know**

Learning terms associated with your PC can be a difficult task, but understanding PC jargon can help you become a much quicker learner. For more terms and definitions, check out: *Smart Computing*'s online dictionary of terms and the online encyclopedia.

(www.smartcomputing.com).

Reprinted with permission from Smart Computing. Visit http://www.smartcomputing.com to learn what Smart Computing can do for you and your user group!

## Corel Paint Shop Pro Photo X2 Smart Computing.

**Use Screen Capture** 

by Heidi V. Anderson

Paint Shop Pro Photo X2 includes an oft-overlooked yet valuable tool. The screen capture utility lets you take pictures of your computer screen, which can be helpful when designing Web sites, telecommuting, or creating screen shots for articles in a computing magazine. (Yes, that's how we create the graphics that accompany these articles.) Because Corel does not support this tool—the spokesperson we talked to said it arose as a bug, and Corel recommends a third-party screen capture tool instead—you may not have discovered this utility. We think it's a nifty feature, however. Plus, it's free for PSP users.

#### **What To Capture**

The first step in capturing a screen is placing the image you want to capture on the screen. Make sure the window, document, image, or other file you want to capture is open (not minimized). Next, launch Paint Shop Pro Photo X2. From the File menu, select Import, Screen Capture, and Setup. This opens the Capture Setup dialog box.

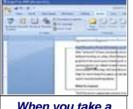

When you take a screen shot of an area, the dimensions appear during the capture process but will not appear in the capture itself.

Unlike using Windows' PRINT SCREEN key, you aren't limited to

taking a screen shot of the entire screen or a selected window; you can capture areas and objects, as well. In the Capture section of the dialog box, select one of the five radio buttons: Area, which lets you choose any area of the screen; Full Screen, which captures the entire screen; Client Area, which captures the contents of the active program; Window, which takes a screen shot of the active window; and Object, which lets you capture an object of an application, such as a taskbar, toolbar, or icon.

You also must configure the tool's method for taking a screen shot. In the Activate Capture Using section, select the Right Mouse Click radio button or Hot Key radio button if you'd like to activate the utility using your mouse or keyboard, respectively. If you choose the latter, select which key or keys you'll press via the dropdown menu. Sometimes, however, the act of clicking your screen to activate the tool can cause the image on the screen to change, for example, when you're attempting to capture a drop-down menu. In these cases,

you're better off using the Delay Timer option. You can specify anywhere between one and 60 seconds in the Delay Timer box.

You also have the option of including the mouse pointer or cursor in the screen capture or of taking multiple captures at once. Make your selections and then click OK to close the dialog box.

#### **How To Capture**

To capture a screen, select File, Import, Screen Capture, and Start. (You can also use the Capture Now button from within the Capture Setup dialog box.) Depending upon the activation method and the area you're capturing, the screen capture will either appear shortly as an image in the Paint Shop Pro Photo X2 workspace, or you'll need to perform an additional action or two. If you choose the timer, you will hear a beep when the screen capture is ready. If not, you will need to click your mouse or press a hotkey to activate the capture.

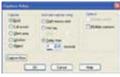

Paint Shop Pro Photo X2 includes a screen capture utility.

If you're capturing a window, full screen, or client area, you won't need to do anything else. If you're capturing an area or object, however, you will need to indicate what section of the screen to capture. For an object, simply click the object. For an area, click one corner of the area and drag until you reach the opposite corner of the

area. When you release, the image of the area appears in the PSP Photo X2 workspace. Select File, click Save, choose a title and a file format, and click Save.

#### **Troubleshooting Tips**

There are a few known issues with the tool. If you're using Windows Vista and haven't installed the Paint Shop Pro Photo X2 12.0.1 update, the area capture may not work. Either install the update or capture the full screen and then crop the image to the desired dimensions. If dimensions are the problem—that is, they appear in the screen shot—you're likely capturing an area that is part of a Java, Visual Basic, or other ActiveX application. The workaround for this issue is the same: Capture the full screen and then crop the image.

Reprinted with permission from Smart Computing. Visit http://www.smartcomputing.com to learn what Smart Computing can do for you and your user group!

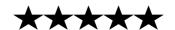

### **A Suite Alternative**

#### OpenOffice.org 3

by Jennifer Farwell

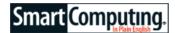

Free I Sun Microsystems support.openoffice.org www.openoffice.org

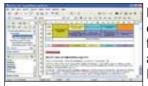

Free I Sun Microsystems support.openoffice.org www.openoffice.org

Key Features: Free office productivity suite with broad-based functionality and bonuses such as Math (equation editor) and Draw (graphics program)

For years, fans of open-source software (programs whose code is freely available and often de-

veloped by community effort) have touted the benefits of OpenOffice.org (formerly OpenOffice). With the release of version 3, the murmurs of interest became a roar. According to statistics from OpenOffice.org, about 12 million users downloaded it in the month after its October 2008 release. Of those, 90% were Windows users. (The initial rush of downloads actually crashed OpenOffice.org's servers, according to published reports.)

The idea of a free productivity suite with as much functionality as Microsoft Office is pretty tantalizing. Is OpenOffice.org a realistic replacement for Microsoft Office, Corel WordPerfect Office, and other fee-based productivity suites? After putting it through its paces, we'd have to say that, for many people, it is.

#### **Easy Does It**

Installation is easy and surprisingly fast, given the size (nearly 150MB) of the download. (If your Internet connection makes the download torturous, you can order a CD.) During installation, OpenOffice.org will update your Java installation if needed, let you opt to change the locations of both temporary and permanent installation files, or let you customize the content of the installation.

After installation, the program is easy to explore. Click Start and Programs/All Programs, and under OpenOffice.org 3.0, you'll find links to the suite's six programs—Base (database), Calc (spreadsheet), Draw (graphics), Impress (presentations), Math (equation editor), and Writer (word processor). There is also a link (**OpenOffice.org**) to a combined registration wizard and central interface. However, we found the blue Quick-Start icon in the System Tray much easier to use. Right-click it, and up pops a menu listing all of OpenOffice.org's programs.

#### **Lots Of Goodies**

We don't have room in this review to delve deeply into

OpenOffice.org. Suffice it to say its programs look and perform much as those of Microsoft Office (2003 and earlier versions). However, they offer numerous perks you won't get natively with Office. One is Wizards, which opens wizards that create specific file types or perform key conversions. Another is Export As PDF, which converts your files into PDFs.

You can even batch convert files (OpenOffice, Microsoft Office, or graphics) into PDFs (this nifty treat is hidden under the Web Page wizard). Other features, such as support for digital signatures and one-click access to Draw's media gallery in most OpenOffice.org programs, as well as numerous free, third-party extensions you can add, make this suite a real winner.

#### What's Not To Love?

Why wouldn't you want to use this program? First, OpenOffice.org does not include an email client in the way that some versions of Microsoft Office do. Second, although it supports Microsoft Office 2003 and earlier files and can open Microsoft Office 2007 files, it cannot natively save documents in the Office 2007 format.

Third, support is limited to online support (tutorials and excellent community forums) unless you pay Sun for support. Complaints we found on user forums (but did not personally experience) are that the 3.0 release is somewhat buggy (it should be stable by the time you read this), and it bogs down when processing large files—especially large databases. Because the average user doesn't manipulate large databases, we don't consider that an issue, but power users might. The program is free and easy to use—unless you already own and love Microsoft Office, we recommend you give OpenOffice.org 3.0 a try.

Reprinted with permission from Smart Computing. Visit http://www.smartcomputing.com to learn what Smart Computing can do for you and your user group!

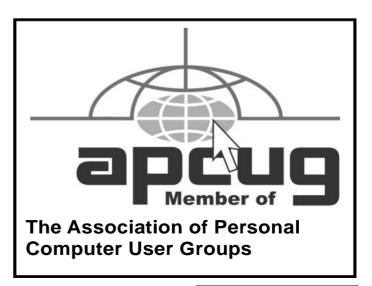

## Copying Information from Your Screen

By Richard Kennon Member Amador Computer Users Group, Jackson, California http://www.acug.net/ drtrdguy@volcano.net

Dick Carricato, member of the Tri County Computer User Group in Florida wrote a good article about copying pictures from your computer screen. Sometimes there are other things you may want to copy from your screen that may not lend themselves to the PrtScr method. This is especially true of lists in drop down boxes that require a scroll bar down the right side. PrtScr will only show the portion of the list that shows. For instance, I write a (almost) monthly newsletter on the web and usually include a bunch of pictures. I like to have a hard copy of the picture thumbnails at hand to remind me of things to say. This is always a scrolling window. Often I want a hardcopy of a menu, too.

I have found FastStone Capture to be a perfect answer to my needs. You can try it free by going to <a href="http://www.faststone.org/">http://www.faststone.org/</a>. Then, if you like it, as I do, you can purchase a lifetime license for \$19.95.

You can capture and annotate anything on the screen including windows, objects, menus, full screen, rectangular/freehand regions and scrolling windows/web pages. Editing tools include annotating, resizing, cropping, sharpening, watermarking, edge effects and many more. Of course, you can transfer the image to any editor of choice. You can either print the copy or save it in one of eight different formats. I choose JPEG. Further, you can choose the resolution of the saved image. I don't know if it actually improves the resolution or just resizes to more pixels.

Of course, it features a bunch of hot key combinations but, with my memory, this is not useful. Instead I rely on the small box of choices at the bottom right of my screen. I find it extremely useful and use it almost every day.

This article has been obtained from APCUG with the author's permission for publication by APCUG member groups; all other uses require the permission of the author (see e-mail address above).

Note from LCCUG Treasurer: Before spending money on this software, try the free Gadwin PrintScreen software available on LCCUG Club CD #7 or, for the most current version, download it from http://www.gadwin.com/printscreen/

### **XP SP3-Access Denied**

By Bob Elgines, President & Editor, Colorado River Computer Club, AZ www.crcc-az.org elginesz@rraz.net

I tried installing the Windows XP SP3 upgrade several times and, after talking with Microsoft reps, I shut off my antivirus, updated my BIOS, but nothing seemed to work. Then I decided to do a search and found "Access Denied" information and over 340,000 other people had used this same area. For some reason a changeable entry in the Registry is locked and will not allow SP3 to change it.

First, do a right click on "My Computer" icon and select "**Properties**" to see if it has been installed.

Here is what you need to do, if the Error message read "Access Denied" or "Service Pack Installation Did Not Complete". First read your **Svcpack.log**, located under the Windows folder in case you forgot what the error message said, it should be at the bottom of the log.

Next Backup your Registry, then download and install "Subinacl.exe" from www.microsoft/downloads/details.aspx?FamilyID=e8ba3e56-4a91-93cf-ed698Se3927b&displaylang=en

Start Notepad, then enter the following text: cd /d "%ProgramFiles%\Windows Resource Kits\Tools" subinacl /subkeyreg HKEY\_LOCAL\_MACHINE / grant=administrators=f /grant=system=f subinacl /subkeyreg HKEY\_CURRENT\_USER / grant=administrators=f /grant=system=f subinacl /subkeyreg HKEY\_CLASSES\_ROOT / grant=administrators=f /grant=system=f subinacl /subdirectories %SystemDrive% / grant=administrators=f /grant=system=f subinacl /subdirectories %windir%\\*.\* / grant=administrators=f /grant=system=f secedit /configure /cfg %windir%\repair\secsetup.inf /db secsetup.sdb /verbose

Save As "**Reset.cmd**". Now double click on this file. It will take a while to complete its job.

Reboot your computer, you are now ready to install Win 'XP SP3. Go to **windows update** if you need to find SP3 update.

This article has been obtained from APCUG with the author's permission for publication by APCUG member groups; all other uses require the permission of the author (see e-mail address above).

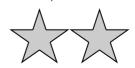

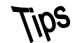

# Smart Computing. Fun Facts

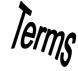

#### Tip Of The Day: December 29, 2008

#### **Holiday Memories**

This holiday season, be prepared to commemorate the time you spend with family and friends. If you plan to snap pictures, be sure that your camera is charged or that you have extra batteries ready to go. If you want to record the most special moments, be sure that you have enough memory to capture the whole moment. You may want to invest in a larger memory card for your camcorder or digital camera. If you love to share pictures of your holiday events right away, consider purchasing a package of writable CDs. Spend a few minutes at the end of the party to transfer the pictures onto discs for your guests. They'll be happy to take the pictures home with them.

#### Tip Of The Day: January 2, 2009

#### **Consider An Ergonomic Keyboard Or Mouse**

These devices are designed to minimize muscle strain and other problems such as carpal tunnel syndrome. Ergonomic keyboards and mice are ideal for those who use their computers for several hours a day.

#### Fun Facts & Stats Of The Day: January 2, 2009

#### Ask Not For Whom The Layoff Bell Tolls

Nearly half (46%) of office workers hearing of upcoming layoffs would try to find on the company network the list of luckless employees being let go. And should their own access credentials fail to find anything, about half of that number would bribe a friend in IT to do it. (Source: Cyber-Ark Software).

#### Fun Site Of The Day January 2, 2009

#### InsideTrip

Trying to find an affordable flight can sometimes be difficult. Next time you have a hard time finding a flight, go to InsideTrip (www.insidetrip.com). You can search for flights by destination, date, and ticket type and then find out how the flights rate based on speed, comfort, and ease, along with the prices and other flight information. It's a way for you to take control over your flying experience. http://www.insidetrip.com

#### Tip Of The Day: January 1, 2009

#### Vary The Angles

Anytime you're taking pictures of an object or a person, try taking at least three shots from different angles to see what works best. Straight shots are necessary sometimes, but you can often add interest by diverting from the norm.

#### Tip Of The Day: December 31, 2008

#### Reduce Red-Eye

The Red-Eye Reduction flash of your camera, typically denoted by a circle with an eye inside of it, can help reduce the annoying effects of red-eye in your pictures. This feature causes the camera's flash to fire multiple times before taking the shot, which in turn contracts the pupils in our eyes and reduces the amount of light that can reflect back at the camera and cause red-eye.

#### Tip Of The Day: December 30, 2008

#### **Consider A Wireless Mouse**

Wireless models reduce the amount of cable clutter around your PC, and you have the freedom to use the mouse or keyboard away from your desk, which can be handy when you want to control the playback of media.

#### Tip Of The Day: December 27, 2008

#### **Portrait Shots**

Portrait shots can occasionally lack authenticity when they look too posed. To overcome this problem, try photographing your subject doing something that they would normally do or in an environment they're comfortable with. Work, the marketplace, and home are three great locations where you could capture someone giving a presentation, buying goods, or relaxing with family.

#### Tip Of The Day: December 25, 2008

#### **Restart Your Computer For Better Performance**

Many users log off their computer every night as a way to try to keep unwanted people from accessing their files on the computer. Instead of logging off of your computer every night, restart it. In doing so, you will enable Windows to refresh itself and remove temporary files. It will also let your computer free memory and other resources that some of your hardware and software will not release, thereby making your computer work more smoothly and at a faster rate.

#### Tip Of The Day: December 21, 2008

#### **Change Font Size In Vista**

You can make the overall text size in Vista larger or smaller by right-clicking an empty portion of the Desktop, clicking Personalize, and clicking Adjust Font Size (DPI) on the left column. Click the Larger Scale (120 DPI) radio button to make text larger or click the Custom DPI button and use the slider to fine-tune text. Click OK to accept your changes.

Reprinted with permission from Smart Computing. Visit http://www.smartcomputing.com to learn what Smart Computing can do for you and your user group!

## **Various LCCUG Meeting Locations**

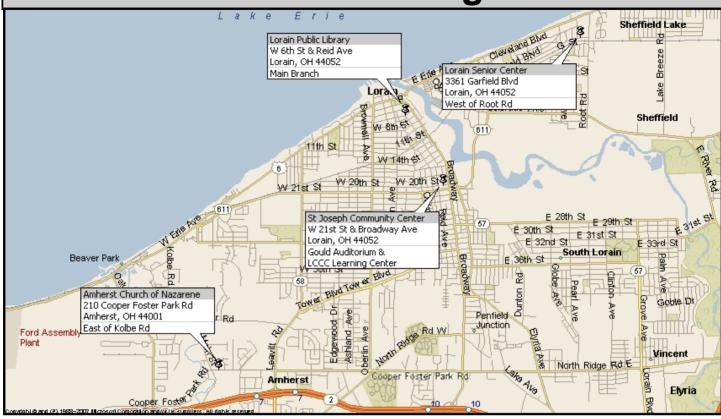

#### **Gould Auditorium**

All General Meetings are held at Gould Auditorium - St Joseph Community Center, Lorain, OH.

Park in the parking garage attached to the building. Go west at the corner of Broadway and W 21st St to the next block, Reid Ave., turn north and the entrance for our parking is on the west side of the garage.

Go up the ramp and park anywhere on the 2nd floor and up. Use the elevators to go to the 2nd floor, which opens to Gould Auditorium.

Note: Parking on the South, W. 21st St side is only for the Emergency Vehicles.

#### MEMBERSHIP WITH LCCUG

Yearly dues are \$25 for a single membership.

Family membership dues are \$25 annually for the first member, additional members in the same household are \$12.50 each. (Family memberships receive only 1 newsletter per household).

Interested persons wanting more information should contact:

Edie Lewandowski, Director of Membership, (440) 282-4188 or membership@lccug.com.

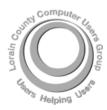

#### POSTMASTER: SEND ADDRESS CHANGES TO: LCCUG

P.O. BOX 792 AMHERST, OH 44001-0792

TIME VALUE
MAIL
PLEASE
DELIVER
PROMPTLY

NON-PROFIT ORG. U.S POSTAGE

PAID

Permit # 792 AMHERST, OHIO

> Look Here For Membership Renewal Date

Place Label Here